**How To Guide** SAP Business One 9.1 for SAP HANA Document Version: 1.0 – 2014-11-04

### **Use Stored Procedures in SAP Business One Query All countries**

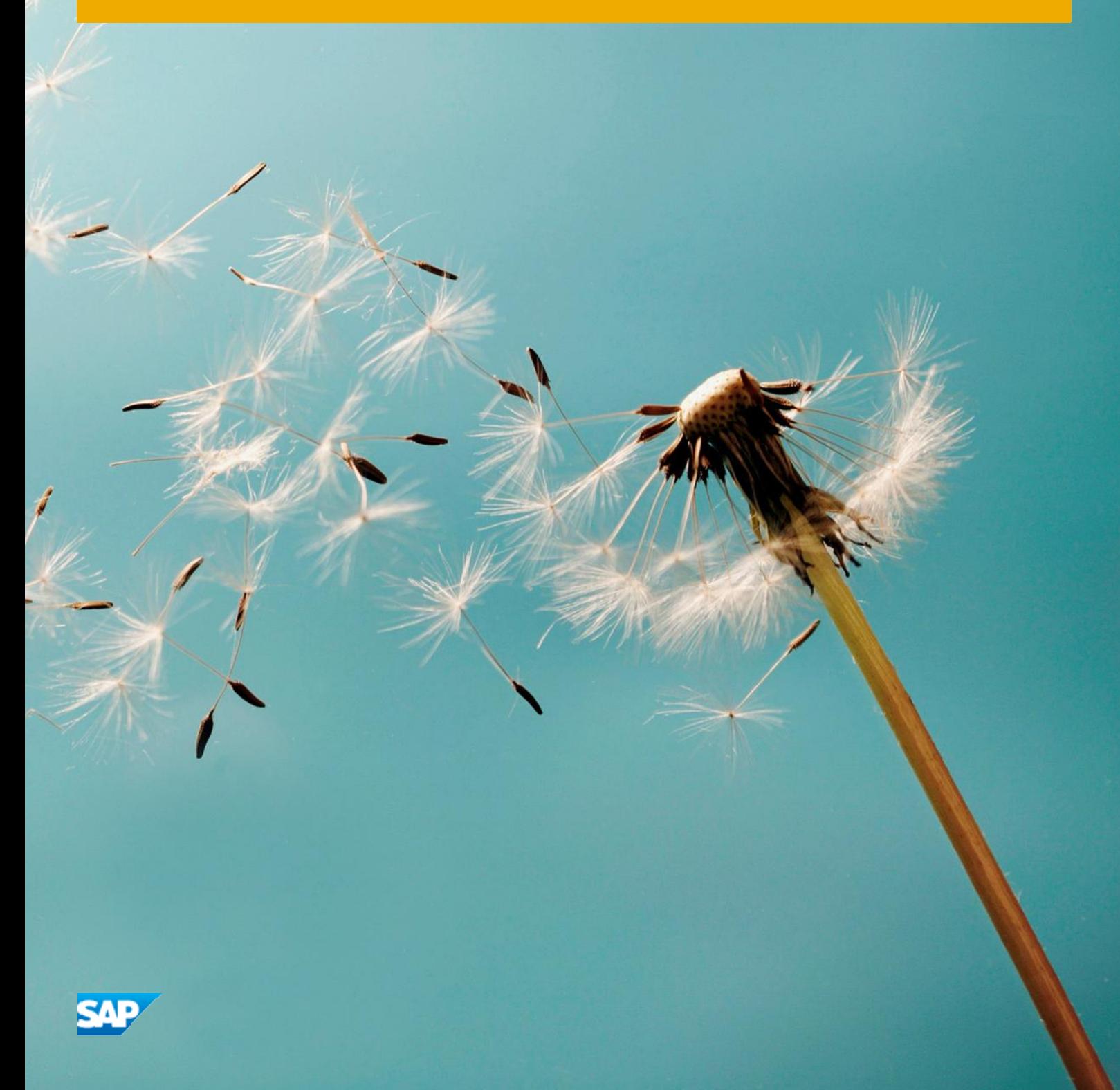

# **Typographic Conventions**

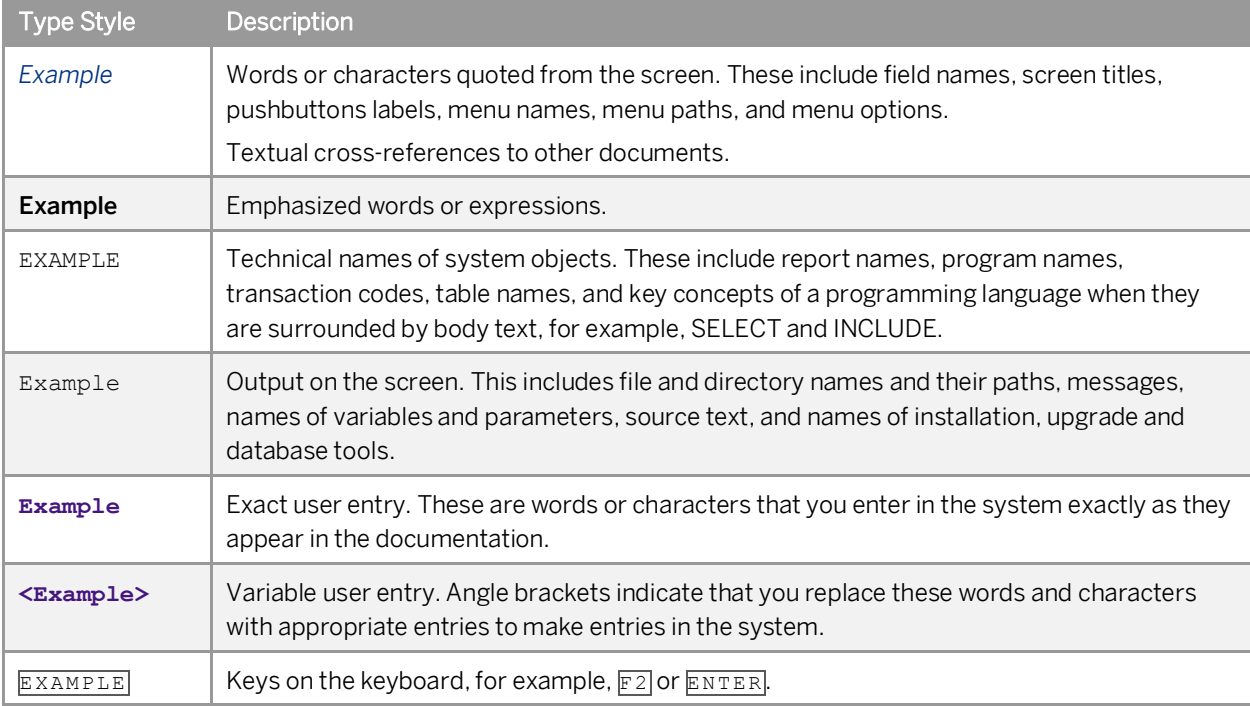

# **Document History**

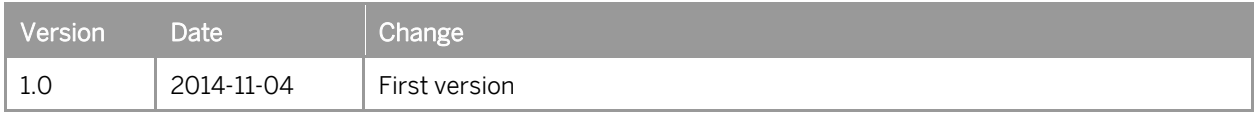

# **Table of Contents**

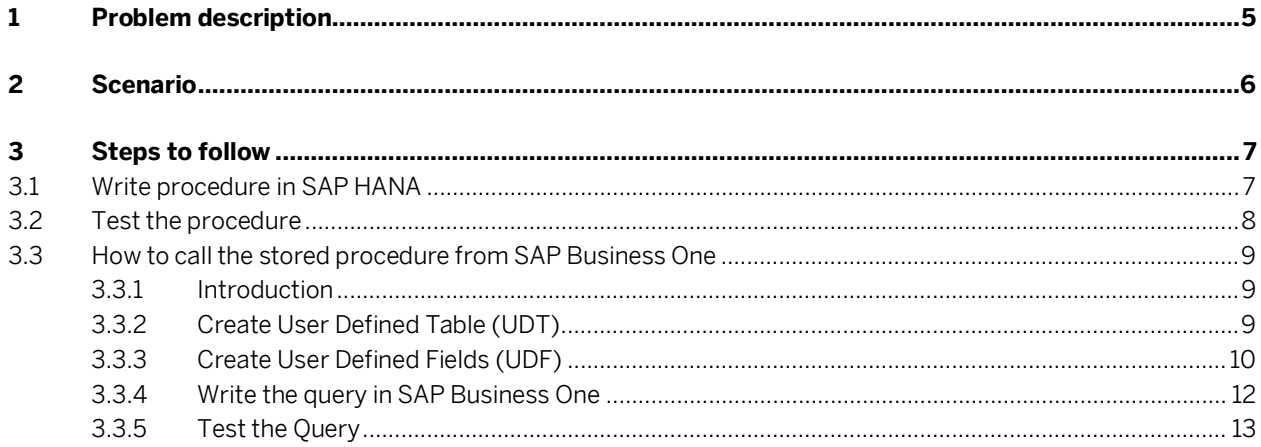

 $\overline{\mathbf{4}}$ 

## **1 Problem description**

In SAP HANA you have written a stored procedure which is using input parameters. You would like to call this procedure directly from a query inside SAP Business One. The different steps to achieve this are:

- Write your procedure in SAP HANA
- Test your procedure in SAP HANA
- Write a special query in SAP Business One
- Test you query in SAP Business One
- Save the query for future use

 $\blacktriangleright$  Recommendation

We recommend you to consult also the note 2082431

[https://i7p.wdf.sap.corp/sap\(bD1lbiZjPTAwMQ=](https://i7p.wdf.sap.corp/sap(bD1lbiZjPTAwMQ)=)/bc/bsp/sno/ui\_entry/entry.htm?param=69765F6D 6F64653D3030312669765F7361706E6F7465735F6E756D6265723D3230383234333126

## **2 Scenario**

I wish to display the sales order in table ORDR which are equal or greater than a certain amount and for one customer.

I want to be able to pass the amount and the partner when I trigger the query

**6**

### **3 Steps to follow**

#### **3.1 Write procedure in SAP HANA**

The first thing to do is to write a procedure in SAP HANA, the way to do it can be slightly different depending on SAP HANA release.

In this example we are using SAP HANA SP07, for this reason we create the procedure through SQL query

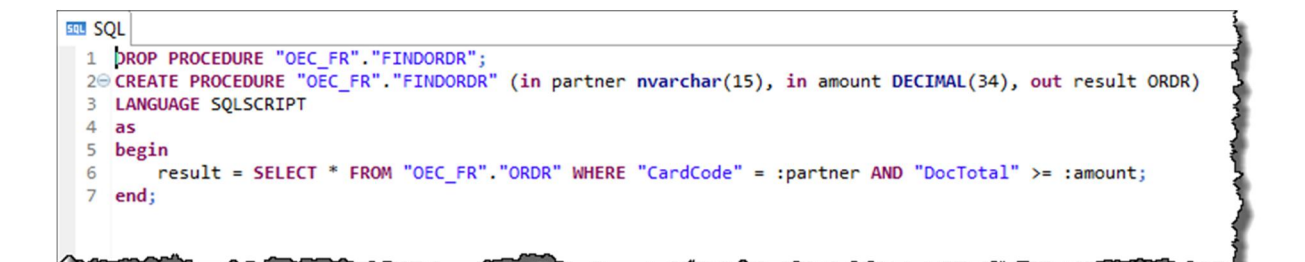

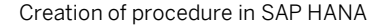

Below you can read the content of procedure «FINDORDR»

```
CREATE PROCEDURE "OEC_FR"."FINDORDR" (in partner nvarchar(15), in amount DECIMAL(34),
out result ORDR)
LANGUAGE SQLSCRIPT
as
begin
      result = SELECT * FROM "OEC_FR"."ORDR" WHERE "CardCode" = :partner AND
"DocTotal" >= :amount;
end;
```
This procedure has two input parameters :

- $\bullet$  partner which is the partner code
- amount which is the minimum amount of order

The procedure has also an output parameter:

 $\bullet$  this is the table in which result will be returned

Notice the definition of this variable «out result ORDR», out means it is an output parameter, result is the name of variable and ORDR indicates the format of this table.

I remind that ORDR is the header table for sales order.

### **3.2 Test the procedure**

Before testing in SAP Business One, it is recommended to test the procedure directly in SAP HANA to be sure that we'll get the expected result

To do this we shall use SQL Console.

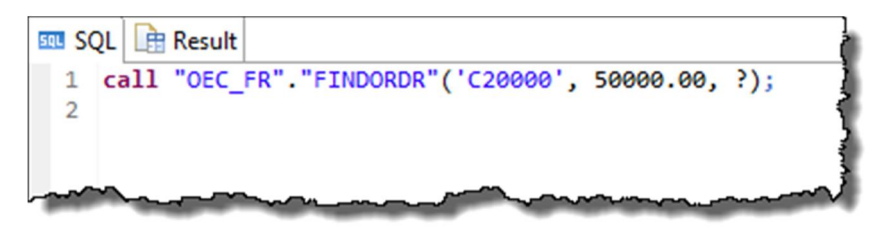

Call the stored procedure in SAP HANA

In this example we are searching order of customer **«C20000»** equal or greater than **«50000.00»**. The output parameter is materialized by the character «?»

When we run the query we get a screen as below

| call "OEC_FR". "FINDORDR"('C20000', 50000.00, ?) |    |    |  |                    |           |                                                    |            |
|--------------------------------------------------|----|----|--|--------------------|-----------|----------------------------------------------------|------------|
|                                                  |    |    |  |                    |           |                                                    |            |
|                                                  |    |    |  |                    |           |                                                    |            |
|                                                  |    |    |  |                    |           |                                                    |            |
|                                                  |    |    |  |                    |           |                                                    |            |
|                                                  |    |    |  |                    |           | DocEntry DocNum DocType CardCode DocTotal CANCELED | Handwrtten |
|                                                  | 59 | 59 |  | ~20000             | 59 20 2   |                                                    |            |
|                                                  | 67 | 67 |  | C <sub>20000</sub> | 130 962   |                                                    | N          |
|                                                  | 75 | 75 |  | C20000             | 80 299,44 |                                                    | N          |
|                                                  |    |    |  |                    |           |                                                    |            |

Result of Query in SAP HANA

**8**

#### **3.3 How to call the stored procedure from SAP Business One**

#### **3.3.1 Introduction**

To call the procedure from SAP Business One we have to go through several steps:

- Create a User Defined Table which will be used to pass parameters
- Create User defined fields which will contain the parameters value
- $\bullet$  Write the query
- $\bullet$  Test and save the query

#### **3.3.2 Create User Defined Table (UDT)**

It is necessary to define a User Defined Table which will be invoked in the query. This table will pass the parameter

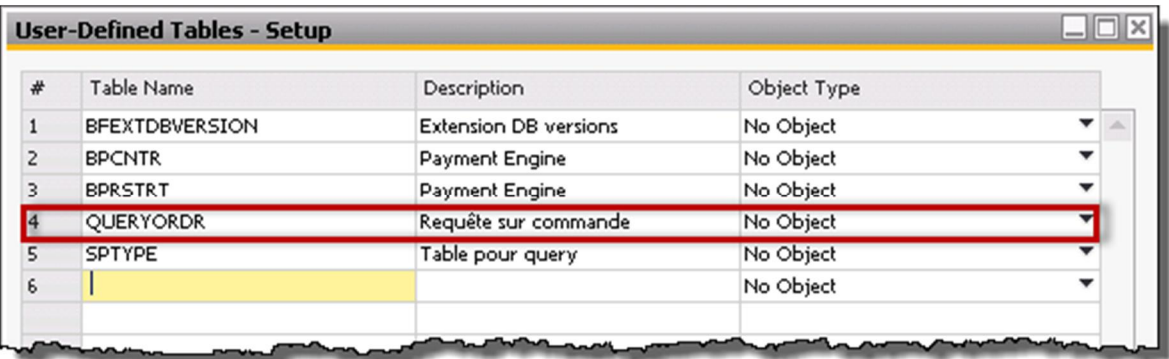

The User Defined Table used for Query

The table «QUERYORDR» is defined, of course you can give any name to this table.

### **3.3.3 Create User Defined Fields (UDF)**

As we have two parameters in the query, it is necessary to create two user defined fields in the table.

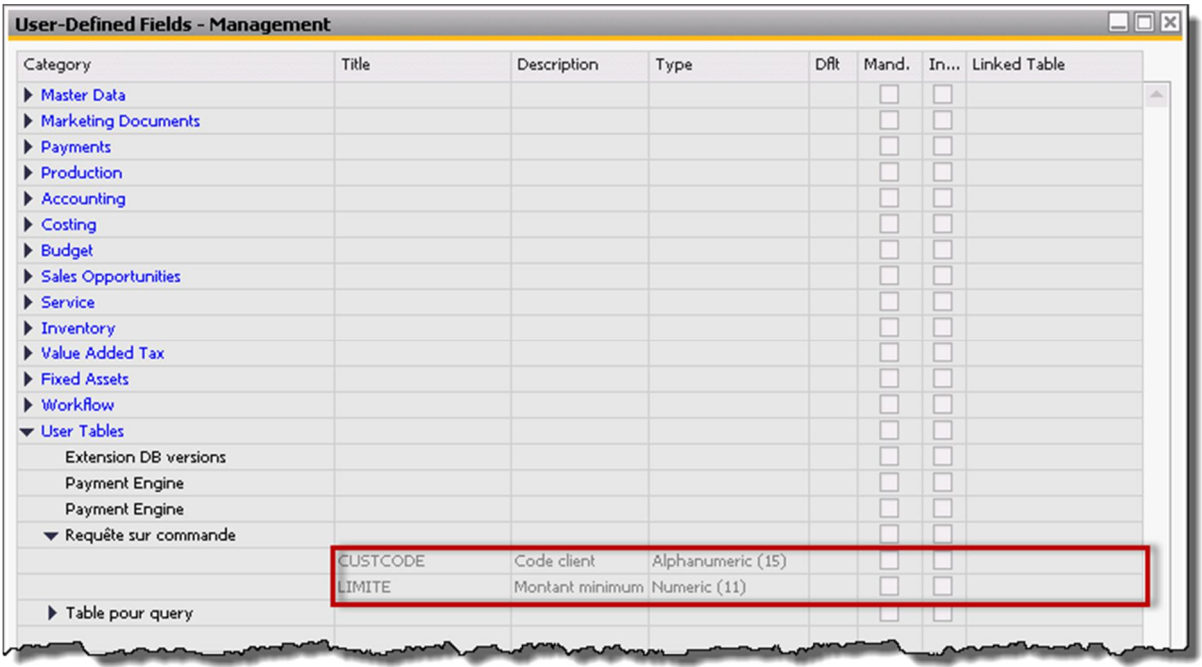

User Defined Field belonging to User Defined Table

First we define a field named «CUSTCODE» which correspond to parameter «partner» in the stored procedure.

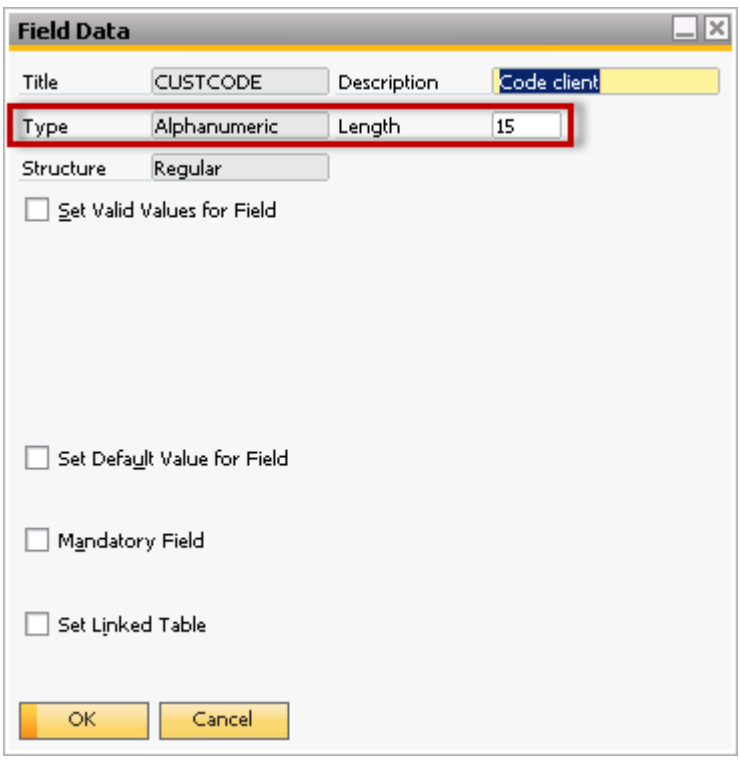

Definition of first UDF

The field should have the same type and length as the field defined in query, but his name could be different. Then we define the second parameter, his name is «LIMITE», it corresponds to parameter «amount» in the stored procedure.

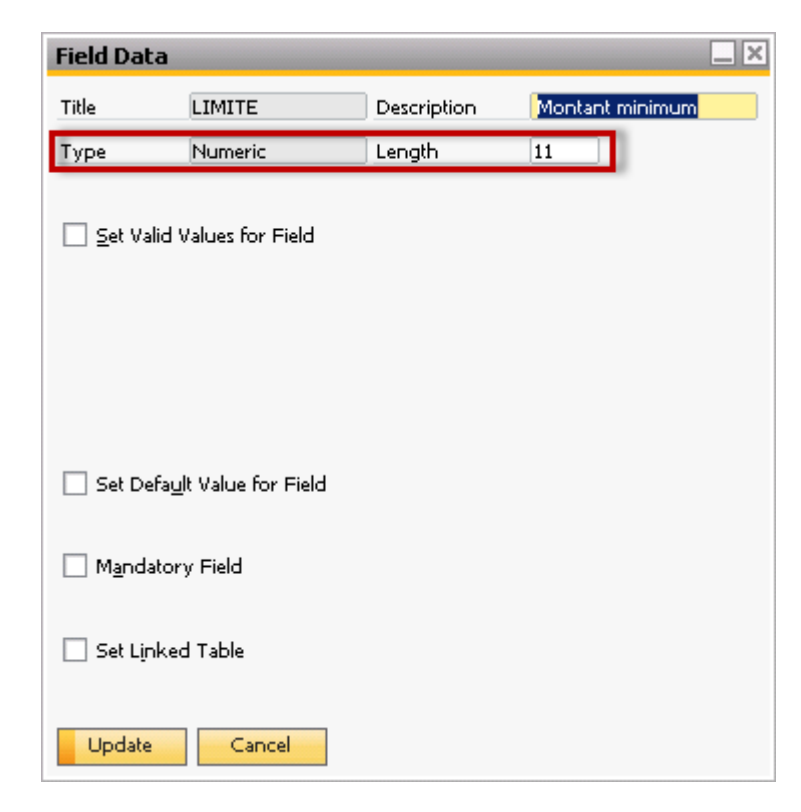

#### **3.3.4 Write the query in SAP Business One**

```
/*SELECT FROM "@QUERYORDR" TO WHERE TO.U_CUSTCODE=[%0] TO.U_LIMITE=[%1];*/
CALL FINDORDR('[%0]', '[%1]', xyz);
SELECT * FROM :xvz:
```
Query in SAP Business One

Now we analyze line by line this query.

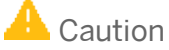

The first line is a comment nevertheless it is essential for the query and it is impossible to suppress it.

/\*SELECT FROM "@QUERYORDR" T0 WHERE T0.U\_CUSTCODE=[%0] T0.U\_LIMITE=[%1];\*/

**@QUERYORDR** is the name of User Defined Table we have defined previously.

**T0.U\_CUSTCODE=[%0]** means that parameter %0 is associate to User Defined Field T0.U\_CUSTCODE

**T0.U\_LIMITE=[%1]** means that parameter %1 is associate to User Defined Field T0.U\_LIMITE.

**A** Caution

Don't forget the character ";" at the end of the command line, before the closing with character"\*/".

The second line is the call to procedure.

CALL FINDORDR('[%0]', '[%1]', xyz);

**FINDORDR** is the name of stored procedure in SAP HANA, if you wish you can add the schema name ("OEC\_FR"."FINDORDR").

The input parameters are **[%0]** and **[%1]** they are associated respectively to «partner» and «amount».

**xyz** is the returned table in the query his name is «result», as you can see it is not necessary to define it explicitly in the SAP Business One query

The last line is used only to select information from the returned table.

SELECT \* FROM :xyz;

#### **A** Caution

Pay attention ":" should be in front of "xyz".

Don't forget the character ";" at the end of each statement.

#### **3.3.5 Test the Query**

**Query - Selection Criteria**  $\Box$  $\times$ C20000 Code client Montant minimum 50000.00  $\overline{\mathsf{OK}}$ Cancel

When you run the query, the «Query – Selection Criteria» is displayed.

Selection criteria windows

As you can see above, the descriptions given to Users Defined Field are displayed as field title

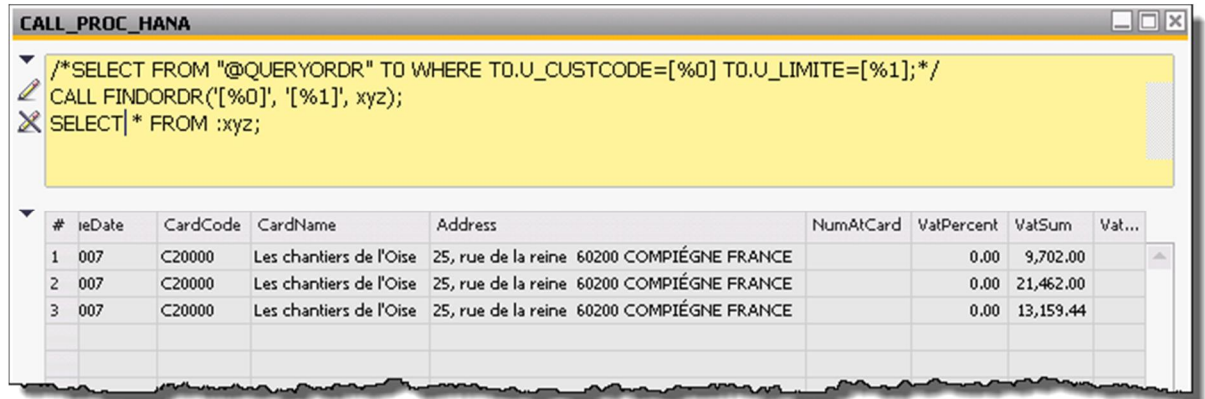

Result of Query execution

Of course if you wish to display only some fields from the table it is possible, you have only to modify the SELECT as below

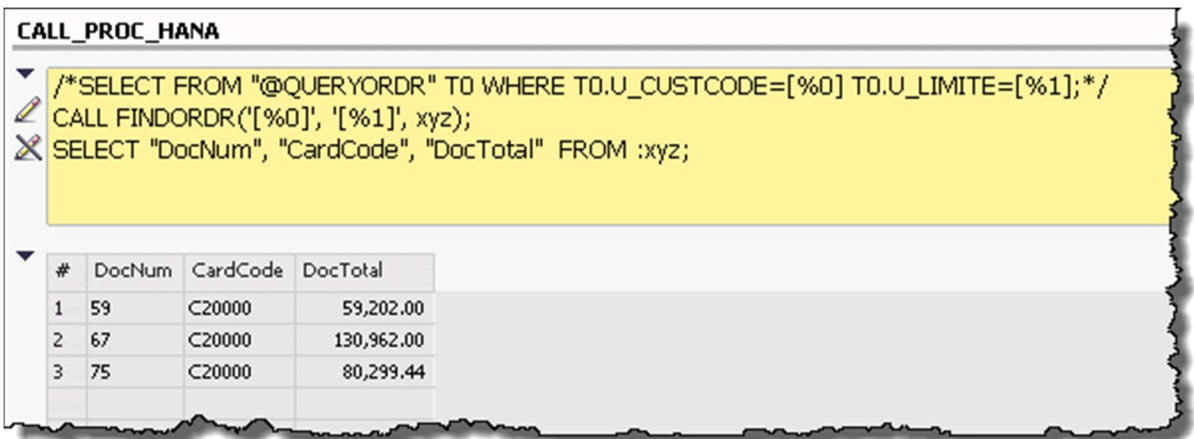

Query returning only some fields

#### **[www.sap.com/contactsap](http://www.sap.com/contactsap)**

© 2014 SAP SE or an SAP affiliate company. All rights reserved. No part of this publication may be reproduced or transmitted in any form or for any purpose without the express permission of SAP SE or an SAP affiliate company.

The information contained herein may be changed without prior notice. Some software products marketed by SAP SE and its distributors contain proprietary software components of other software vendors. National product specifications may vary. These materials are provided by SAP SE or an SAP affiliate company for informational purposes only, without representation or warranty of any kind, and SAP or its affiliated companies shall not be liable for errors or omissions with respect to the materials. The only warranties for SAP or SAP affiliate company products and services are those that are set forth in the express warranty statements accompanying such products and services, if any. Nothing herein should be construed as constituting an additional warranty. SAP and other SAP products and services mentioned herein as well as their respective logos are trademarks or registered trademarks of SAP SE (or an SAP affiliate company) in Germany and other countries. All other product and service names mentioned are the trademarks of their respective companies. Please see [www.sap.com/corporate-en/legal/copyright/index.epx](http://www.sap.com/corporate-en/legal/copyright/index.epx) for additional trademark information and notices.